**1. Your professor will let you know if you will need to join a Group or a Site. To look for your course group, log in to the Commons and click "Courses" in the main menu. You must be registered and logged into the Commons to join a Group or Site.** ns v CUNY Academic Commons  $\odot$  Help **Jemic Comn**  $982 + N$ **CUNY ACADEMIC COMMONS** Courses Q **Activity** About • My Sites • My Groups **The Writing Center The Teaching and Learning Center** Active 3 hours ago Active 18 hours ago Help **Anti-racism at CUNY Your Name** Active 2 days ago Active 18 hours ago View/edit profile Intersectional Futures: Re-Framing Career **Teaching Courses on the Commons Readiness for CUNY Students** My messages Active 18 hours ago Active 3 days ago My notifications **Show All Groups** Create a New Site or **Show All Sites** Group

**2. To search for your course, type the course name or you professor's last name into search box.**

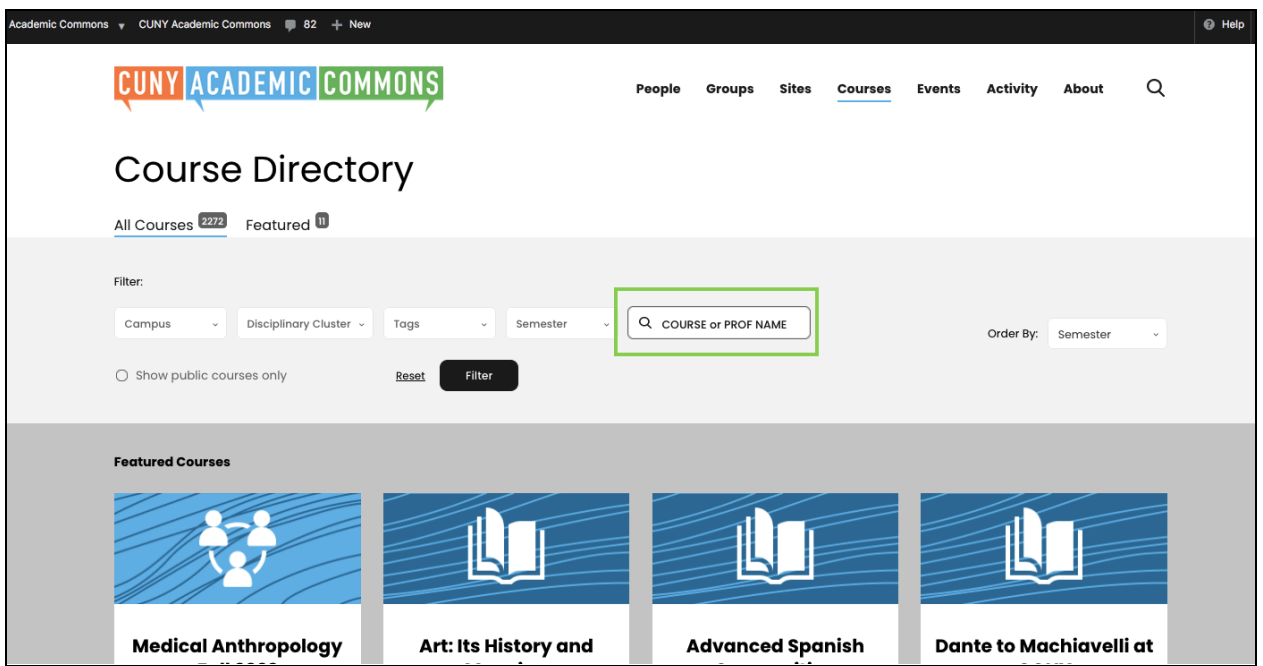

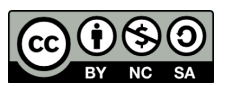

CICOMM

**3. When you find your course (green), there may be a group, site, or both. For private groups and sites, when you click "Visit" you will see a gray button to "request membership" to the private group or site. After you click, your professor will have to accept your request.**

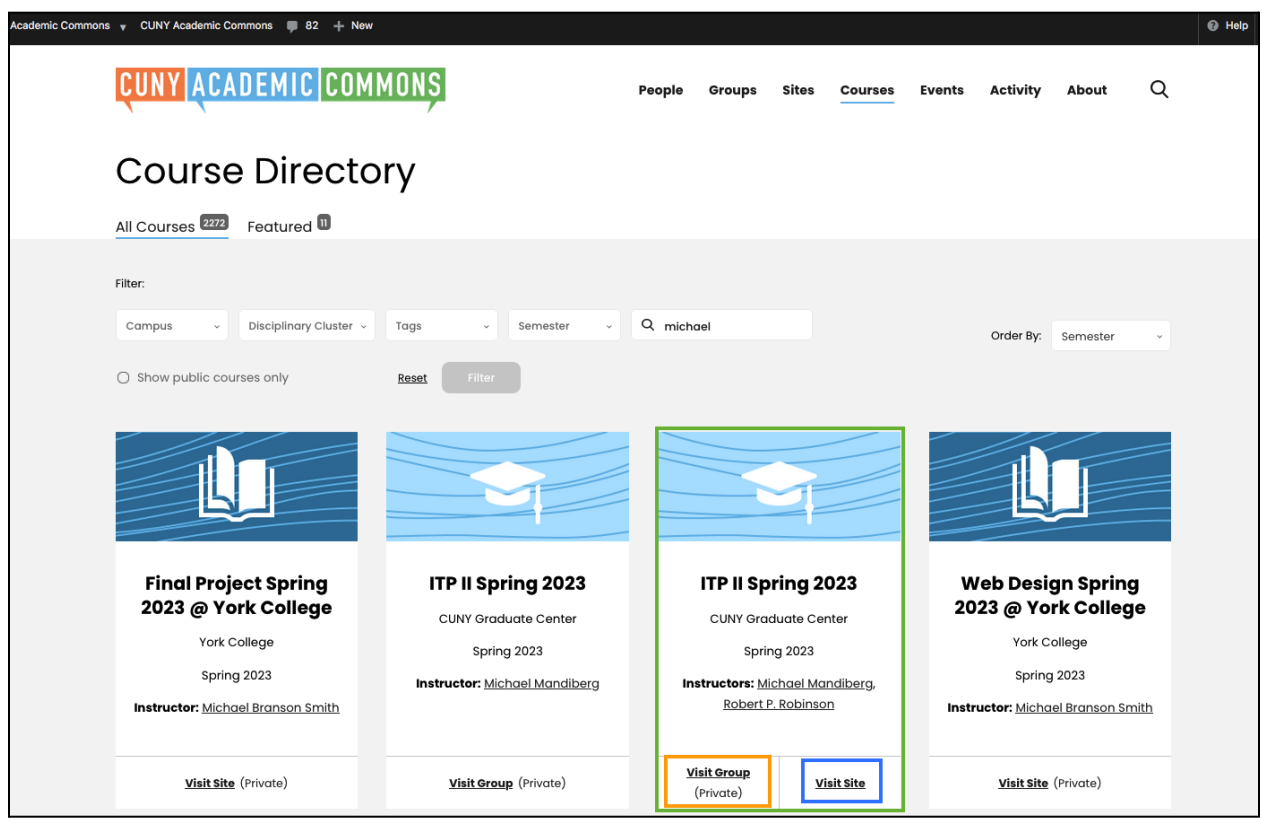

**4. To find the course after joining, go to "Activity" to view all your groups and sites.**

**\*Make sure to bookmark your course site or group!**

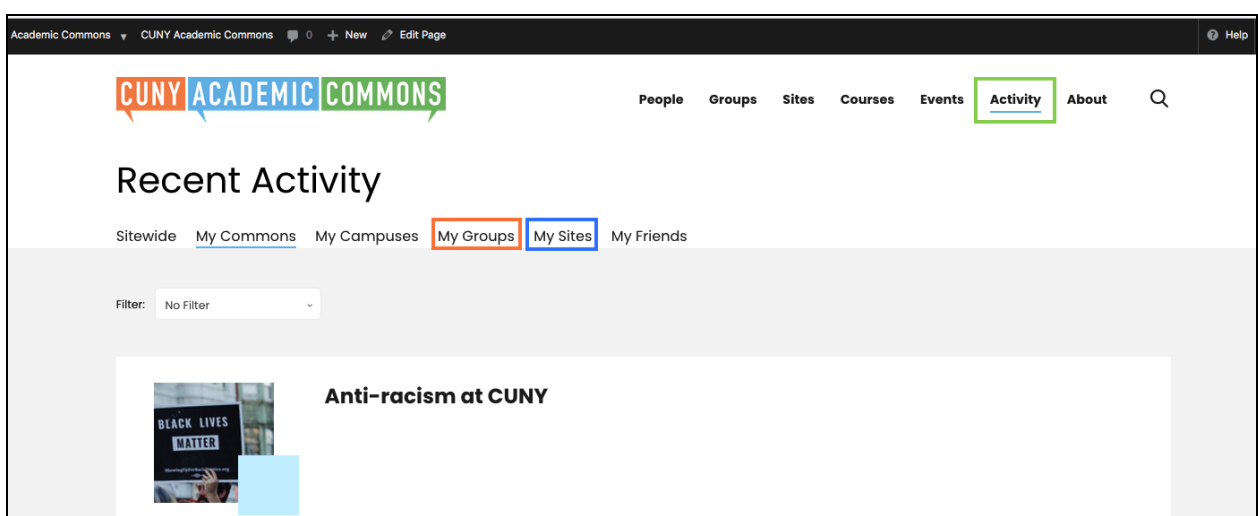